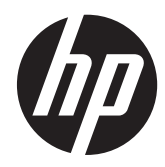

# Aparatūros bendrasis vadovas

HP ProDesk 405 G1 Microtower kompiuteris

© Copyright 2013 Hewlett-Packard Development Company, L.P. Informacija, esanti šiame dokumente, gali būti keičiama be įspėjimo.

"Microsoft®" ir "Windows®" yra JAV registruoti bendrovės "Microsoft Corporation" prekių ženklai.

Vienintelės HP produktams ir paslaugoms suteikiamos garantijos išdėstytos prie produktų pridėtose specialiose garantijos nuostatose. Čia pateiktų teiginių negalima interpretuoti kaip papildomos garantijos. HP nėra atsakinga už čia esančias technines ar redakcijos klaidas ar neatitikimus.

Šis dokumentas yra privati informacija, saugoma autoriaus teisių. Be išankstinio raštiško Hewlett-Packard Company sutikimo jokios šio dokumento dalies negalima nei kopijuoti, nei atgaminti, nei versti į kitą kalbą.

#### **Aparatūros bendrasis vadovas**

"HP ProDesk 405 G1 Microtower" kompiuteris

Pirmasis leidimas: 2013 m. rugsėjo mėn.

Dokumento dalies numeris: 742434-E21

#### **Produkto informacija**

Šiame vadove aprašomos daugelyje modelių esančios funkcijos. Kai kurių funkcijų jūsų kompiuteryje gali nebūti.

Ne visos funkcijos veikia visuose "Windows 8" leidimuose. Norint visapusiškai pasinaudoti "Windows 8" funkcionalumu, gali reikėti naujovinti šį kompiuterį ir (arba) atskirai įsigytą aparatinę įrangą, tvarkykes ir (arba) programinę įrangą. Išsamiau žr. <http://www.microsoft.com>.

Norint į šį kompiuterį įdiegti "Windows 7" programinę įrangą ir pasinaudoti visais "Windows 7" funkcijų privalumais, gali prireikti atnaujintos ir (arba) atskirai parduodamos aparatinės įrangos ir (arba) DVD įrenginio. Išsamiau žr. [http://windows.microsoft.com/en-us/](http://windows.microsoft.com/en-us/windows7/get-know-windows-7) [windows7/get-know-windows-7](http://windows.microsoft.com/en-us/windows7/get-know-windows-7).

## **Apie šį leidinį**

Šiame vadove pateikiama pagrindinė informacija apie tai, kaip atnaujinti "HP ProDesk" verslo kompiuterį.

**PERSPĖJIMAS!** Taip išryškintas tekstas parodo, kad instrukcijų nesilaikymas gali tapti kūno sužalojimų ar mirties priežastimi.

**ĮSPĖJIMAS:** Taip išryškintas tekstas parodo, kad instrukcijų nesilaikymas gali tapti įrangos gedimų ar informacijos praradimo priežastimi.

**PASTABA:** Taip išryškintas tekstas pateikia svarbios papildomos informacijos.

# **Turinys**

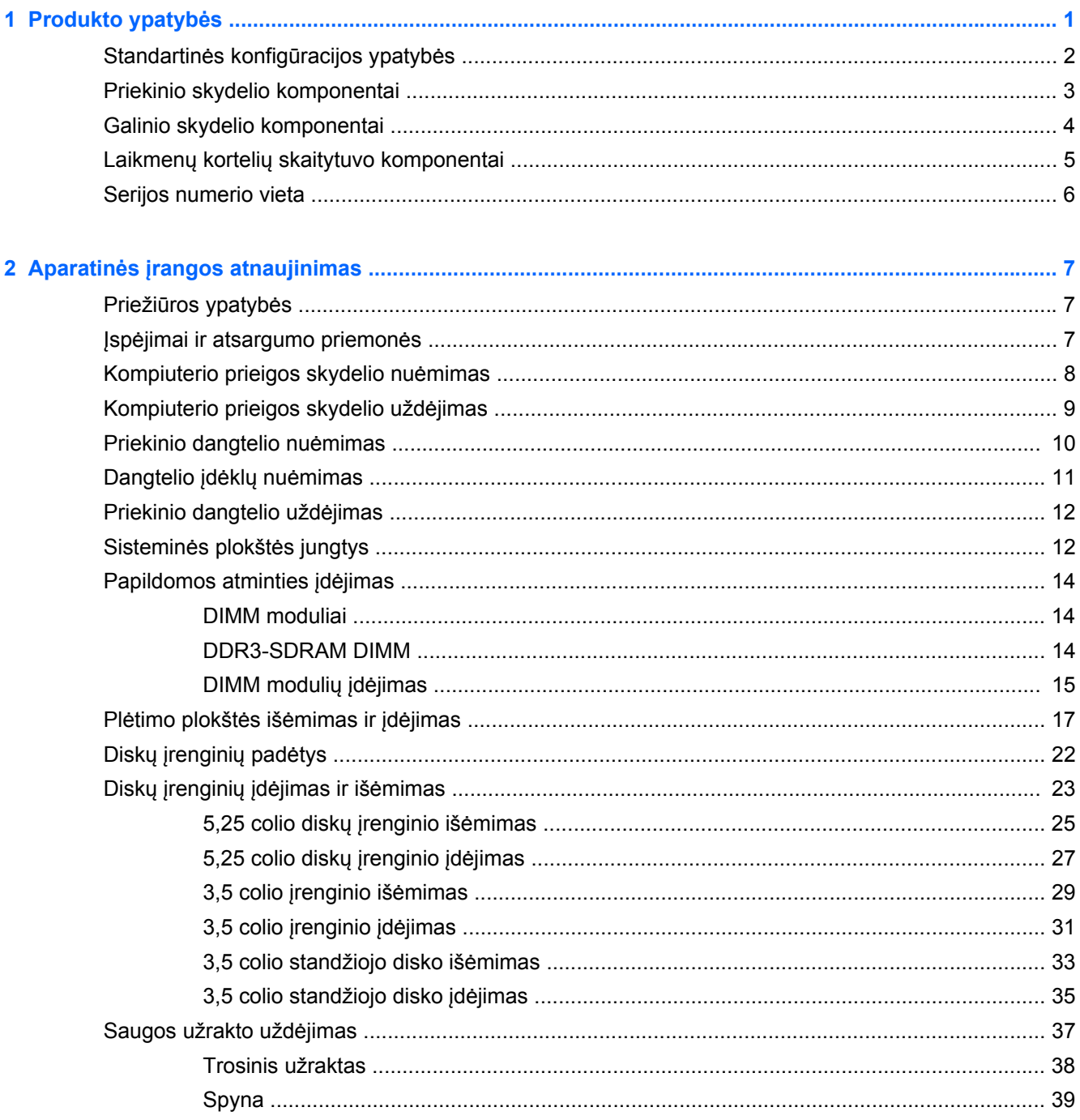

![](_page_5_Picture_5.jpeg)

# <span id="page-6-0"></span>**1 Produkto ypatybės**

# <span id="page-7-0"></span>**Standartinės konfigūracijos ypatybės**

Ypatybių skirtumai priklauso nuo modelio. Norėdami matyti visą kompiuteryje įdiegtos aparatūros ir programinės įrangos sąrašą, paleiskite diagnostikos priemonę (pateikiama tiktai su kai kuriais kompiuterių modeliais).

![](_page_7_Picture_2.jpeg)

## <span id="page-8-0"></span>**Priekinio skydelio komponentai**

Atsižvelgiant į modelį, diskų įrenginių konfigūracija gali skirtis. Kai kuriuose modeliuose viena ar kelios diskų įrenginių nišos gali būti uždengtos dangteliais.

![](_page_8_Picture_118.jpeg)

**PASTABA:** Kai maitinimas įjungtas, maitinimo indikatoriaus lemputė paprastai šviečia baltai. Jei ji mirksi raudonai, vadinasi, kompiuteryje yra problema, o mirksėjimo tipas nurodo diagnostikos kodą. Kodo aiškinimo ieškokite *Techninės priežiūros vadove*.

# <span id="page-9-0"></span>**Galinio skydelio komponentai**

![](_page_9_Picture_107.jpeg)

![](_page_9_Picture_108.jpeg)

**PASTABA:** Antrą nuoseklųjį prievadą ir pasirinktinį lygiagretų prievadą galima įsigyti iš HP.

Jei įdėta diskrečioji grafikos plokštė, integruotos grafikos posistemės įjungti negalima.

# <span id="page-10-0"></span>**Laikmenų kortelių skaitytuvo komponentai**

Terpės kortelių skaitytuvas yra pasirinktinis įrenginys, esantis tik kai kuriuose modeliuose. Terpės kortelių skaitytuvo komponentai nurodyti toliau pateiktame paveikslėlyje ir lentelėje.

![](_page_10_Picture_184.jpeg)

# <span id="page-11-0"></span>**Serijos numerio vieta**

Kiekvienas kompiuteris turi unikalų serijos numerį ir produkto ID numerį, kurie nurodyti kompiuterio korpuso išorėje. Turėkite šiuos numerius po ranka, kai kreipiatės į klientų aptarnavimo skyrių pagalbos.

![](_page_11_Picture_2.jpeg)

# <span id="page-12-0"></span>**2 Aparatinės įrangos atnaujinimas**

## **Priežiūros ypatybės**

Šiame kompiuteryje yra funkcijų, palengvinančių kompiuterio naujinimą ir priežiūrą. Daugeliui šame skyriuje aprašomų montavimo darbų atlikti reikia atsuktuvo "Torx T15" arba plokščiojo atsuktuvo.

## **Įspėjimai ir atsargumo priemonės**

Prieš atlikdami atnaujinimus atidžiai perskaitykite visas šiame vadove pateiktas taikytinas instrukcijas ir perspėjimus.

**PERSPĖJIMAS!** Norėdami išvengti elektros šoko, sužeidimų prisilietus prie karštų paviršių arba sumažinti gaisro riziką:

Ištraukite maitinimo laidą iš lizdo ir, prieš liesdami vidinius sistemos komponentus, leiskite jiems atvėsti.

Nejunkite telekomunikacijų arba telefono jungiklių į tinklo sąsajos valdiklio (NIC) lizdus.

Neatjunkite maitinimo laido įžeminimo kištuko. Įžeminimo kištukas – svarbi saugos detalė.

Elektros laidą junkite į įžemintą elektros lizdą, kurį būtų galima lengvai pasiekti bet kuriuo metu.

Kad išvengtumėte sunkių sužalojimų, perskaitykite *Safety & Comfort Guide* (Saugaus ir patogaus darbo vadovas). Jame aprašoma, kaip tinkamai įrengti darbo vietą, kaip nustatyti bei pastatyti kompiuterį, ir kokių higienos bei darbo kompiuteriu įpročių turėtų laikytis besinaudojantieji kompiuteriu. Taip pat pateikiama svarbi informacija apie saugų darbą su elektra ir mechanizmais. Šį vadovą galite rasti žiniatinklyje adresu [http://www.hp.com/ergo.](http://www.hp.com/ergo)

**PERSPĖJIMAS!** Viduje yra elektrinių ir judančių dalių.

Prieš nuimdami dėklą, atjunkite įrenginio elektros maitinimą.

Prieš vėl įjungdami įrenginio elektros maitinimą, uždėkite dėklą.

**ĮSPĖJIMAS:** Statinis elektros krūvis gali sugadinti kompiuterio ar papildomos įrangos elektrinius komponentus. Prieš atlikdami šiuos veiksmus, iškraukite statinį elektros krūvį trumpai paliesdami jžemintą metalinį objektą. Daugiau informacijos pateikiama ["Elektrostatin](#page-52-0)ė iškrova" 47 puslapyje.

Kai kompiuteris įjungtas į AC maitinimo šaltinį, įtampa visada pritaikoma sistemos plokštei. Prieš atidarydami kompiuterį turite ištraukti maitinimo laidą iš maitinimo šaltinio, kad išvengtumėte vidinių komponentų pažeidimų.

# <span id="page-13-0"></span>**Kompiuterio prieigos skydelio nuėmimas**

Jei norite pasiekti vidinius komponentus, turite nuimti šoninį dangtį.

- **1.** Išimkite / atkabinkite visus saugos įrenginius, kurie trukdo atidaryti kompiuterio dėžę.
- **2.** Iš kompiuterio išimkite arba atjunkite visas keičiamąsias laikmenas, pavyzdžiui, kompaktinius diskus arba USB atmintinės įrenginius.
- **3.** Operacine sistema tinkamai išjunkite kompiuterį, tuomet išjunkite visus išorinius įrenginius.
- **4.** Ištraukite maitinimo laidą iš maitinimo tinklo lizdo ir atjunkite visus išorinius įrenginius.
- **ĮSPĖJIMAS:** Jei sistema yra įjungta į veikiantį kintamosios srovės lizdą, sisteminėje plokštėje visada yra įtampa, neatsižvelgiant į tai, ar kompiuteris įjungtas, ar išjungtas. Kad išvengtumėte vidinių kompiuterio komponentų gedimo, turite ištraukti maitinimo laidą.
- **5.** Pirštais atsukite du kompiuterio nugarėlėje (1) esančius varžtus rifliuotomis galvutėmis, pastumkite skydelį link kompiuterio nugarėlės (2), tada nukelkite jį nuo kompiuterio (3).

![](_page_13_Picture_8.jpeg)

# <span id="page-14-0"></span>**Kompiuterio prieigos skydelio uždėjimas**

Laikydami skydelį kampu įstumkite ties jo apatine briauna esantį laikiklį ant korpuso apačioje esančio bėgelio (1), tada skydelio viršutinę briauną nuleiskite ant korpuso (2) ir pastumkite skydelį pirmyn (3). Pirštais priveržkite du varžtus rifliuotomis galvutėmis (4), kad skydelį įtvirtintumėte.

![](_page_14_Picture_2.jpeg)

# <span id="page-15-0"></span>**Priekinio dangtelio nuėmimas**

- **1.** Nuimkite arba atjunkite visus saugos įrenginius, kurie neleidžia atidaryti kompiuterio.
- **2.** Iš kompiuterio išimkite arba atjunkite visas keičiamąsias laikmenas, pavyzdžiui, kompaktinius diskus arba USB atmintinės įrenginius.
- **3.** Naudodami operacinę sistemą tinkamai išjunkite kompiuterį, tada išjunkite visus kitus išorinius prietaisus.
- **4.** Ištraukite maitinimo kabelį iš maitinimo lizdo ir atjunkite visus kitus išorinius prietaisus.
	- **ĮSPĖJIMAS:** Neatsižvelgiant į tai, ar kompiuteris įjungtas, ar išjungtas, kai maitinimo laidas įjungtas į veikiantį elektros lizdą, sistemos plokštėje yra įtampa. Kad išvengtumėte vidinių komponentų pažeidimų, turite ištraukti maitinimo laidą.
- **5.** Nuimkite kompiuterio šoninį dangtį.
- **6.** Atkelkite tris priekinio dangtelio (1) šone esančius fiksatorius, tada atlenkite dangtelį nuo korpuso (2).

![](_page_15_Picture_8.jpeg)

# <span id="page-16-0"></span>**Dangtelio įdėklų nuėmimas**

Kai kuriuose modeliuose yra dangtelio įdėklai, dengiantys vieną arba kelis diskų įrenginių (kaupiklių) skyrius, kuriuos reikia nuimti prieš įdiegiant naują įrenginį. Dangtelio nuėmimas:

- **1.** Nuimkite šoninį dangtį ir priekinį skydą.
- **2.** Nuimkite atitinkamo įrenginio dangtelio įdėklą:
	- Norėdami nuimti 5,25 colio įrenginio dangtelio įdėklą, paspauskite vidun du jį laikančius fiksatorius, esančius šonuose (1), tada palenkite dangtelio įdėklą atgal ir jį išimkite (2).

![](_page_16_Picture_5.jpeg)

Norėdami nuimti 3,5 colio įrenginio dangtelio įdėklą, paspauskite vidun du jį laikančius fiksatorius, esančius šonuose (1), tada palenkite dangtelio įdėklą atgal ir jį išimkite (2).

![](_page_16_Picture_7.jpeg)

## <span id="page-17-0"></span>**Priekinio dangtelio uždėjimas**

Įstatykite tris apatinėje dangtelio dalyje esančius kabliukus į korpuse esančias stačiakampio formos skyles (1), tada užlenkite viršutinę dangtelio dalį (2), kad ji užsifiksuotų ant korpuso.

![](_page_17_Picture_2.jpeg)

## **Sisteminės plokštės jungtys**

Jūsų modelio sistemos plokštės jungtys nurodytos toliau pateiktose iliustracijose ir lentelėje.

![](_page_17_Figure_5.jpeg)

![](_page_18_Picture_99.jpeg)

# <span id="page-19-0"></span>**Papildomos atminties įdėjimas**

Kompiuteris sukomplektuotas su dvigubo duomenų srauto 3 sinchroninės dinaminės laisvosios prieigos atminties (DDR3-SDRAM) dviejų eilių atminties moduliais (DIMM).

### **DIMM moduliai**

Pagrindinėje plokštėje esantys atminties lizdai gali būti užpildyti ne daugiau kaip keturių standartinių DIMM modulių. Šiuose lizduose iš anksto būna įdėtas bent vienas DIMM modulis. Jei norite pasiekti maksimalią atminties talpą, į sisteminę plokštę galite pridėti daugiau atminties modulių – iš viso iki 16 GB.

### **DDR3-SDRAM DIMM**

Kad sistema veiktų tinkamai, DDR3-SDRAM DIMM moduliai turi būti:

- standartiniai 240 kontaktų
- nebuferizuotas neatitinkantis ECC PC3-12800 DDR3-1600 MHz
- 1,35 V arba 1,5 V DDR3 / DDR3L-SDRAM DIMM moduliai

DDR3-SDRAM DIMM moduliai taip pat turi:

- CAS gaišties palaikymas 11 DDR3 1600 MHz (11-11-11 laiko planavimas)
- turėti privalomą JEDEC SPD informaciją

Be to, kompiuteris palaiko:

- 512 Mbit, 1 Gbit ir 2 Gbit ne ECC atminties technologijas
- vienpusius ir dvipusius DIMMs modulius
- DIMM modulius su x8 ir x16 DDR įrenginiais; DIMM moduliai su x4 SDRAM įrenginiais nepalaikomi

**PASTABA:** Sistema veiks netinkamai, jeigu įdėsite nepalaikomus DIMM modulius.

## <span id="page-20-0"></span>**DIMM modulių įdėjimas**

**ĮSPĖJIMAS:** Norėdami pašalinti ar įdėti atminties modulį, prieš tai privalote atjungti maitinimo laidą ir palaukti apie 30 sekundžių, kad sistemoje nebebūtų įtampos. Jei kompiuteris yra įjungtas į veikiantį elektros lizdą, atminties moduliuose yra įtampa, neatsižvelgiant į tai, ar kompiuteris įjungtas, ar išjungtas. Jei pridedant ar išimant atminties modulius yra įtampa, galima nepataisomai sugadinti atminties modulius arba sisteminę plokštę.

Atminties modulių lizdai turi auksuotus metalinius kontaktus. Atnaujinant atmintį, svarbu naudoti atminties modulius su auksuoto metalo kontaktais, kad būtų išvengta korozijos ir (arba) oksidacijos, kuri atsiranda susiliečiant dviem nesuderinamiems metalams.

Statinis elektros krūvis gali sugadinti kompiuterio ar papildomų plokščių elektroninius komponentus. Prieš atlikdami šiuos veiksmus, iškraukite statinį elektros krūvį trumpai paliesdami įžemintą metalinį objektą. Daugiau informacijos ieškokite skyriuje ["Elektrostatin](#page-52-0)ė iškrova" 47 puslapyje.

Dirbdami su atminties moduliu, nelieskite jo kontaktų. Taip galite sugadinti modulį.

- **1.** Nuimkite arba atjunkite visus saugos įrenginius, kurie neleidžia atidaryti kompiuterio.
- **2.** Iš kompiuterio išimkite arba atjunkite visas keičiamąsias laikmenas, pavyzdžiui, kompaktinius diskus arba USB atmintinės įrenginius.
- **3.** Naudodami operacinę sistemą tinkamai išjunkite kompiuterį, tada išjunkite visus kitus išorinius prietaisus.
- **4.** Ištraukite maitinimo kabelį iš maitinimo lizdo ir atjunkite visus kitus išorinius prietaisus.
- **ĮSPĖJIMAS:** Norėdami pašalinti ar įdėti atminties modulį, prieš tai privalote atjungti maitinimo laidą ir palaukti apie 30 sekundžių, kad sistemoje nebebūtų įtampos. Jei kompiuteris yra įjungtas į veikiantį elektros lizdą, atminties moduliuose yra įtampa, neatsižvelgiant į tai, ar kompiuteris įjungtas, ar išjungtas. Jei pridedant ar išimant atminties modulius yra įtampa, galima nepataisomai sugadinti atminties modulius arba sisteminę plokštę.
- **5.** Nuimkite kompiuterio šoninį dangtį.
	- **PERSPĖJIMAS!** Jei norite sumažinti susižeidimo nuo karštų paviršių riziką, nelieskite jų, kol vidiniai sistemos komponentai nebus ataušę.

**6.** Atidarykite abu atminties modulio lizdo skląsčius (1), tada įstatykite atminties modulį į lizdą (2).

![](_page_21_Picture_1.jpeg)

**PASTABA:** Atminties modulis gali būti įstatytas vieninteliu būdu. Suderinkite modulio kampą su atminties lizdo atidarymo ąsele.

- **7.** Įstumkite modulį į lizdą ir įsitikinkite, kad modulis visiškai įstumtas ir tinkamai pritvirtintas. Įsitikinkite, ar uždaryti skląsčiai (3).
- **8.** Jei norite įdėti daugiau modulių, pakartokite 6 ir 7 veiksmus.
- **9.** Įstatykite į vietą kompiuterio šoninį dangtį.
- **10.** Įkiškite maitinimo laidą ir įjunkite kompiuterį.
- **11.** Užrakinkite visus saugos įrenginius, kurie buvo atjungti nuimant šoninį dangtį.

Kompiuteris turėtų automatiškai atpažinti papildomą atmintį, kai kitą kartą įjungsite kompiuterį.

# <span id="page-22-0"></span>**Plėtimo plokštės išėmimas ir įdėjimas**

Kompiuteryje yra trys "PCI Express x1" ir vienas "PCI Express x16" plėtimo lizdas, kurį galima naudoti kaip x4 lizdą.

**PASTABA:** Į "PCI Express x16" lizdą galima dėti "PCI Express x1", x8 arba x16 plokštes.

Jeigu naudojamos dvi grafinės plokštės, pirma (pagrindinė) plokštė turi būti įstatyta į "PCI Express x16" lizdą.

Norint išimti, pakeisti arba pridėti išplėtimo kortą:

- **1.** Nuimkite arba atjunkite visus saugos įrenginius, kurie neleidžia atidaryti kompiuterio.
- **2.** Iš kompiuterio išimkite arba atjunkite visas keičiamąsias laikmenas, pavyzdžiui, kompaktinius diskus arba USB atmintinės įrenginius.
- **3.** Naudodami operacinę sistemą tinkamai išjunkite kompiuterį, tada išjunkite visus kitus išorinius prietaisus.
- **4.** Ištraukite maitinimo kabelį iš maitinimo lizdo ir atjunkite visus kitus išorinius prietaisus.
	- **ĮSPĖJIMAS:** Neatsižvelgiant į tai, ar kompiuteris įjungtas, ar išjungtas, kai maitinimo laidas įjungtas į veikiantį elektros lizdą, sistemos plokštėje yra įtampa. Kad išvengtumėte vidinių komponentų pažeidimų, turite ištraukti maitinimo laidą.
- **5.** Nuimkite kompiuterio šoninį dangtį.
- **6.** Išsukite varžtą, kuriuo priveržiamas plėtimo plokštės laikymo skląstis (1), tada pastumkite skląstį aukštyn (2) ir nutraukite jį nuo korpuso nugarėlės (3).

![](_page_22_Picture_12.jpeg)

**7.** Sistemos plokštėje raskite reikiamą laisvą išplėtimo lizdą ir atitinkamą išplėtimo lizdą kompiuterio korpuso galinėje sienelėje.

**8.** Prieš įstatydami išplėtimo kortą, išimkite išplėtimo lizdo dangtelį arba esamą išplėtimo kortą.

**PASTABA:** Prieš išimdami įstatytą išplėtimo kortą, atjunkite kabelius, kurie gali būti prijungti prie išplėtimo kortos.

**a.** Jei norite įdėti išplėtimo plokštę į laisvą lizdą, turite stumdami į viršų nuo korpuso nuimti vieną išplėtimo lizdo dangtelį arba plokščiuoju atsuktuvu išstumti vieną galiniame skyde esančią metalinę apsaugą, dengiančią išplėtimo lizdą. Dėdami išplėtimo plokštę įsitikinkite, kad nuėmėte reikiamą dangtelį.

![](_page_23_Picture_3.jpeg)

**b.** Jei išimate "PCI Express x1" plokštę, laikykite kortą už abiejų galų ir atsargiai, judindami pirmyn ir atgal, kol jungtys atsilaisvins, ištraukite iš lizdo. Pakelkite plokštę tiesiai aukštyn (1), tada – tolyn nuo korpuso vidaus (2) ir ją išimkite. Žiūrėkite, kad neįbrėžtumėte kitų korpuso komponentų.

![](_page_23_Picture_5.jpeg)

**c.** Jei norite išimti PCI Express x16 plokštę, pastumkite išplėtimo lizdo galinėje dalyje esantį fiksatorių nuo plokštės ir atsargiai, judindami pirmyn atgal, kol jungtys atsilaisvins, ištraukite plokštę iš lizdo. Pakelkite plokštę tiesiai aukštyn, tada – tolyn nuo korpuso vidaus ir ją išimkite. Žiūrėkite, kad neįbrėžtumėte kitų korpuso komponentų.

![](_page_24_Figure_1.jpeg)

- **9.** Išimtą kortą saugokite antistatiniame įpakavime.
- **10.** Jei neįstatote naujos išplėtimo kortos, įstatykite išplėtimo lizdą uždenkite išplėtimo lizdo dangteliu.
	- **ĮSPĖJIMAS:** Kad darbo metu būtų užtikrintas tinkamas vidinių komponentų aušinimas, išėmę išplėtimo plokštę, turite ją pakeisti nauja arba uždėti išplėtimo angos dangtelį.

**11.** Norėdami įdėti naują išplėtimo plokštę, laikykite ją virš sisteminės plokštės išplėtimo lizdo, tada pastumkite ją link korpuso nugarėlės (1), kad plokštės laikiklio apatinė dalis įsistumtų į mažą lizdą korpuse. Stumkite plokštę žemyn į sistemos plokštės išplėtimo lizdą (2).

![](_page_25_Picture_1.jpeg)

- **PASTABA:** Dėdami išplėtimo kortą, tvirtai spustelėkite kortą, kad visa jungtis tinkamai įsistatytų į išplėtimo lizdą.
- **12.** Prispauskite plėtimo plokštės laikymo skląstį prie korpuso nugarėlės (1) ir pastumkite jį žemyn (2), kad skląsčio nugarėlės fiksatoriai būtų įstumti į korpuso išpjovas. Tada vėl įsukite varžtą, kuriuo tvirtinamas skląstis (3).

![](_page_25_Picture_4.jpeg)

- **13.** Jei reikia, sujunkite išorinius kabelius su įstatyta korta. Jei reikia, sujunkite vidinius kabelius su sistemos plokšte.
- **14.** Įstatykite į vietą kompiuterio šoninį dangtį.
- **15.** Įjunkite maitinimo laidą ir kompiuterį.
- **16.** Užrakinkite visus saugos įrenginius, kurie buvo atjungti nuimant šoninį kompiuterio dangtį.
- **17.** Jei būtina, perkonfigūruokite kompiuterį.

# <span id="page-27-0"></span>**Diskų įrenginių padėtys**

![](_page_27_Picture_1.jpeg)

- 1 5,25 colio pusinio aukščio diskų įrenginio skyrius (pavaizduotas optinis diskų įrenginys)
- 2 5,25 colio pusinio aukščio disko įrenginio skyrius
- 3 3,5 colio diskų įrenginio skyrius pasirinktiniam įrenginiui (pavaizduotas laikmenų kortelių skaitytuvas)
- 4 Pagrindinio vidinio 3,5 colio standžiojo disko skyrius
- 5 Papildomo vidinio 3,5 colio standžiojo disko skyrius
- **PASTABA:** Diskų įrenginių konfigūracija jūsų kompiuteryje gali skirtis nuo čia parodytos.

Jei norite patikrinti kompiuterio saugojimo įrenginių tipą ir talpą, paleiskite programą Computer Setup (Kompiuterio sąranka).

# <span id="page-28-0"></span>**Diskų įrenginių įdėjimas ir išėmimas**

Norėdami įdėti diskus, laikykitės šių pateikiamų rekomendacijų.

- Pagrindinis "Serial ATA" (SATA) standusis diskas turi būti sujungtas su tamsiai mėlynos spalvos pagrindine SATA jungtimi, kuri sisteminėje plokštėje paženklinta užrašu SATA0.
- Antrą standųjį diską arba optinių diskų įrenginį prijunkite prie šviesiai mėlynos SATA jungties, pažymėtos užrašu SATA1.
- Laikmenų kortelių skaitytuvo USB 3.0 kabelį, pasinaudoję USB 3.0 USB 2.0 adapteriu, prijunkite prie sisteminės plokštės juodos USB 2.0 jungties, paženklintos užrašu MEDIA.
- Diskų įrenginių maitinimo kabelis, einantis iš maitinimo bloko, yra dviejų atšakų. Pirmoji atšaka tai dvišakis kabelis, nukreipiamas į du 5,25 colio diskų įrenginių skyrius. Antroji atšaka – tai dvišakis kabelis, nukreipiamas į du 3,5 colio standžiųjų diskų skyrius.
- HP į komplektą įtraukė papildomus diskų įrenginių montavimo varžtus (keturi sidabro spalvos 6-32 montavimo varžtai ir trys juodi M3 montavimo varžtai) – jie yra korpuso priekyje, už priekinio dangtelio. 6-32 montavimo varžtų reikia 3,5 colio standiesiems diskams, įrengiamiems į 3,5 colio standžiųjų diskų skyrius, arba USB 3.0 laikmenų kortelių skaitytuvui, įrengiamam į pasirinktinį 3,5 colio standžiojo disko skyrių. M3 metrinių montavimo varžtų reikia 5,25 colio optiniams diskų įrenginiams. Jei diskų įrenginį keičiate, montavimo varžtus iš senojo diskų įrenginio įsukite į naująjį diskų įrenginį.

![](_page_28_Picture_7.jpeg)

![](_page_28_Picture_282.jpeg)

**ĮSPĖJIMAS:** Jei norite išvengti duomenų praradimo ir kompiuterio arba diskų įrenginio gedimo:

Jei norite įdėti arba išimti diskų įrenginį, tinkamai išjunkite operacinę sistemą, išjunkite kompiuterį ir ištraukite maitinimo laidą. Neišimkite diskų įrenginio, kol kompiuteris įjungtas arba veikia budėjimo režimu.

Prieš imdami diskų įrenginį rankomis, iškraukite statinį elektros krūvį. Imdami diskų įrenginį rankomis stenkitės neliesti jungties. Išsamesnės informacijos, kaip išvengti žalos dėl elektrostatinės iškrovos, rasite ["Elektrostatin](#page-52-0)ė iškrova" 47 puslapyje.

Diskų įrenginį laikykite atsargiai, neišmeskite iš rankų.

Įdėdami diskų įrenginį nenaudokite jėgos.

Saugokite standųjį diską nuo skysčių, labai aukštų ir žemų temperatūrų ar produktų, kurie skleidžia magnetinius laukus, pvz., monitorių ar kolonėlių.

Jei diskų įrenginį reikia siųsti paštu, įdėkite jį į pūslinę ar kitokią apsaugančią pakuotę ir užrašykite "Atsargiai, trapu".

## <span id="page-30-0"></span>**5,25 colio diskų įrenginio išėmimas**

**ĮSPĖJIMAS:** Visos laikmenos turi būti išimtos iš diskų įrenginio prieš išimant diskų įrenginį iš kompiuterio.

- **1.** Nuimkite arba atjunkite visus saugos įrenginius, kurie neleidžia atidaryti kompiuterio.
- **2.** Iš kompiuterio išimkite arba atjunkite visas keičiamąsias laikmenas, pavyzdžiui, kompaktinius diskus arba USB atmintinės įrenginius.
- **3.** Naudodami operacinę sistemą tinkamai išjunkite kompiuterį, tada išjunkite visus kitus išorinius prietaisus.
- **4.** Ištraukite maitinimo kabelį iš maitinimo lizdo ir atjunkite visus kitus išorinius prietaisus.
- **ĮSPĖJIMAS:** Neatsižvelgiant į tai, ar kompiuteris įjungtas, ar išjungtas, kai maitinimo laidas įjungtas į veikiantį elektros lizdą, sistemos plokštėje yra įtampa. Kad išvengtumėte vidinių komponentų pažeidimų, turite ištraukti maitinimo laidą.
- **5.** Nuimkite šoninį dangtį ir priekinį skydą.
- **6.** Atjunkite maitinimo (1) ir duomenų perdavimo kabelius (2) nuo diskų įrenginio nugarėlės.

![](_page_30_Picture_9.jpeg)

**ĮSPĖJIMAS:** Išimdami kabelius traukite laikydami fiksatorių arba jungtį, o ne patį kabelį, kad jo nepažeistumėte.

**7.** Ties įrenginio (kaupiklio) nugarėle (1) išsukite du juodus M3 montavimo varžtus, tada ištraukite įrenginį per įrenginių skyriaus (2) priekį.

![](_page_31_Picture_1.jpeg)

## <span id="page-32-0"></span>**5,25 colio diskų įrenginio įdėjimas**

- **1.** Nuimkite arba atjunkite visus saugos įrenginius, kurie neleidžia atidaryti kompiuterio.
- **2.** Iš kompiuterio išimkite arba atjunkite visas keičiamąsias laikmenas, pavyzdžiui, kompaktinius diskus arba USB atmintinės įrenginius.
- **3.** Naudodami operacinę sistemą tinkamai išjunkite kompiuterį, tada išjunkite visus kitus išorinius prietaisus.
- **4.** Ištraukite maitinimo kabelį iš maitinimo lizdo ir atjunkite visus kitus išorinius prietaisus.
- **ĮSPĖJIMAS:** Neatsižvelgiant į tai, ar kompiuteris įjungtas ar išjungtas, kai maitinimo laidas įjungtas į veikiantį elektros lizdą, sistemos plokštėje yra įtampa. Kad išvengtumėte vidinių komponentų pažeidimų, turite ištraukti maitinimo laidą.
- **5.** Nuimkite kompiuterio šoninį dangtį.
- **6.** Nuimkite priekinį dangtelį. Jei norite įdėti diskų įrenginį į skyrių, uždengtą dangtelio įdėklu, įdėklą išimkite. Daugiau informacijos žr. "Dangtelio įdėklų nuėmimas" [11 puslapyje.](#page-16-0)
- **7.** Jei įdedate optinį diskų įrenginį, įsukite vieną M3 metrinį montavimo varžtą į priekinę viršutinę varžto angą, esančią įrenginio dešinėje.
	- **PASTABA:** HP į komplektą įtraukė tris papildomus metrinius M3 montavimo varžtus, kurie įsukti korpuso priekinėje dalyje, po dangteliu. Papildomų montavimo varžtų vieta pavaizduota "Diskų įrenginių įdėjimas ir išėmimas" [23 puslapyje.](#page-28-0) Įdėdami naują diskų įrenginį, išsukite M3 montavimo varžtą iš seno diskų įrenginio ir įsukite į naują.
	- **ĮSPĖJIMAS:** Naudokite tik 5 mm ilgio montavimo varžtus. Ilgesni varžtai gali sugadinti vidinius įrenginio komponentus.

![](_page_32_Picture_11.jpeg)

**8.** Įstumkite įrenginį į skyrių (1) ir jo šone įsukite du M3 montavimo varžtus (2), kad įrenginį įtvirtintumėte.

![](_page_33_Picture_1.jpeg)

**9.** Prijunkite maitinimo (1) ir duomenų perdavimo kabelius (2) prie optinio diskų įrenginio nugarėlės.

![](_page_33_Picture_3.jpeg)

- **10.** Kitą duomenų kabelio antgalį prijunkite prie sisteminės plokštės šviesiai mėlynos SATA jungties, pažymėtos užrašu SATA1.
- **PASTABA:** Sisteminės plokštės diskų įrenginių jungtys nurodytos ["Sistemin](#page-17-0)ės plokštės jungtys" [12 puslapyje](#page-17-0) paveikslėlyje.
- **11.** Uždėkite priekinį dangtelį.
- **12.** Uždėkite kompiuterio prieigos skydelis.
- **13.** Prijunkite maitinimo laidą ir kitus išorinius įrenginius, tada įjunkite kompiuterį.
- **14.** Užrakinkite visus saugos įrenginius, kurie buvo atjungti nuimant šoninį dangtį.

## <span id="page-34-0"></span>**3,5 colio įrenginio išėmimas**

**ĮSPĖJIMAS:** Visos laikmenos turi būti išimtos iš diskų įrenginio prieš išimant diskų įrenginį iš kompiuterio.

- **1.** Nuimkite arba atjunkite visus saugos įrenginius, kurie neleidžia atidaryti kompiuterio.
- **2.** Iš kompiuterio išimkite arba atjunkite visas keičiamąsias laikmenas, pavyzdžiui, kompaktinius diskus arba USB atmintinės įrenginius.
- **3.** Naudodami operacinę sistemą tinkamai išjunkite kompiuterį, tada išjunkite visus kitus išorinius prietaisus.
- **4.** Ištraukite maitinimo kabelį iš maitinimo lizdo ir atjunkite visus kitus išorinius prietaisus.
- **ĮSPĖJIMAS:** Neatsižvelgiant į tai, ar kompiuteris įjungtas, ar išjungtas, kai maitinimo laidas įjungtas į veikiantį elektros lizdą, sistemos plokštėje yra įtampa. Kad išvengtumėte vidinių komponentų pažeidimų, turite ištraukti maitinimo laidą.
- **5.** Nuimkite šoninį dangtį ir priekinį skydą.
- **6.** Atjunkite disko kabelius nuo galinės disko dalies arba, jei išimate laikmenų kortelių skaitytuvą, atjunkite USB kabelį nuo sisteminės plokštės, kaip parodyta tolesnėse iliustracijose.

![](_page_34_Picture_9.jpeg)

**7.** Ties įrenginio nugarėle (1) išsukite du sidabro spalvos 6-32 montavimo varžtus, tada ištraukite įrenginį per įrenginių skyriaus (2) priekį.

![](_page_35_Picture_1.jpeg)

## <span id="page-36-0"></span>**3,5 colio įrenginio įdėjimas**

- **1.** Nuimkite arba atjunkite visus saugos įrenginius, kurie neleidžia atidaryti kompiuterio.
- **2.** Iš kompiuterio išimkite arba atjunkite visas keičiamąsias laikmenas, pavyzdžiui, kompaktinius diskus arba USB atmintinės įrenginius.
- **3.** Naudodami operacinę sistemą tinkamai išjunkite kompiuterį, tada išjunkite visus kitus išorinius prietaisus.
- **4.** Ištraukite maitinimo kabelį iš maitinimo lizdo ir atjunkite visus kitus išorinius prietaisus.
- **ĮSPĖJIMAS:** Neatsižvelgiant į tai, ar kompiuteris įjungtas ar išjungtas, kai maitinimo laidas įjungtas į veikiantį elektros lizdą, sistemos plokštėje yra įtampa. Kad išvengtumėte vidinių komponentų pažeidimų, turite ištraukti maitinimo laidą.
- **5.** Nuimkite kompiuterio šoninį dangtį.
- **6.** Nuimkite priekinį dangtelį. Jei norite įdėti diskų įrenginį į skyrių, uždengtą dangtelio įdėklu, įdėklą išimkite. Daugiau informacijos žr. "Dangtelio įdėklų nuėmimas" [11 puslapyje.](#page-16-0)
- **7.** Įstumkite įrenginį į skyrių (1) ir jo šone įsukite du 6-32 montavimo varžtus (2), kad įrenginį įtvirtintumėte.
- **PASTABA:** HP į komplektą įtraukė papildomus 6-32 montavimo varžtus, kurie įsukti korpuso priekinėje dalyje, po dangteliu. Papildomų montavimo varžtų vieta pavaizduota "Diskų į[rengini](#page-28-0)ų įdėjimas ir išėmimas" [23 puslapyje](#page-28-0).

Jei įrenginį keičiate, naudokite du 6-32 montavimo varžtus, kuriuos išsukote iš senojo įrenginio.

![](_page_36_Picture_11.jpeg)

**8.** Jei įdedate USB 3.0 laikmenų kortelių skaitytuvą, jo USB 3.0 kabelį prijunkite prie USB 3.0 – USB 2.0 adapterio (1), o patį adapterį prijunkite prie sisteminės plokštės jungties, paženklintos užrašu MEDIA (2).

![](_page_37_Picture_1.jpeg)

- **PASTABA:** Sisteminės plokštės diskų įrenginių jungtys nurodytos ["Sistemin](#page-17-0)ės plokštės jungtys" [12 puslapyje](#page-17-0) paveikslėlyje.
- **9.** Uždėkite priekinį dangtelį.
- **10.** Uždėkite kompiuterio prieigos skydelis.
- **11.** Prijunkite maitinimo laidą ir kitus išorinius įrenginius, tada įjunkite kompiuterį.
- **12.** Užrakinkite visus saugos įrenginius, kurie buvo atjungti nuimant šoninį dangtį.

## <span id="page-38-0"></span>**3,5 colio standžiojo disko išėmimas**

**PASTABA:** Prieš išimdami seną standųjį diską nepamirškite pasidaryti atsarginių duomenų kopijų, kad galėtumėte duomenis perkelti į naują standųjį diską.

- **1.** Nuimkite arba atjunkite visus saugos įrenginius, kurie neleidžia atidaryti kompiuterio.
- **2.** Iš kompiuterio išimkite arba atjunkite visas keičiamąsias laikmenas, pavyzdžiui, kompaktinius diskus arba USB atmintinės įrenginius.
- **3.** Naudodami operacinę sistemą tinkamai išjunkite kompiuterį, tada išjunkite visus kitus išorinius prietaisus.
- **4.** Ištraukite maitinimo kabelį iš maitinimo lizdo ir atjunkite visus kitus išorinius prietaisus.
- **ĮSPĖJIMAS:** Neatsižvelgiant į tai, ar kompiuteris įjungtas, ar išjungtas, kai maitinimo laidas įjungtas į veikiantį elektros lizdą, sistemos plokštėje yra įtampa. Kad išvengtumėte vidinių komponentų pažeidimų, turite ištraukti maitinimo laidą.
- **5.** Nuimkite kompiuterio šoninį dangtį.
- **6.** Išjunkite maitinimo (1) ir duomenų (2) kabelius iš jungčių, esančių užpakalinėje standusis disko dalyje.

![](_page_38_Picture_9.jpeg)

**7.** Išimkite keturis 6-32 montavimo varžtus (1) ir ištraukite įrenginį iš skyriaus (2).

![](_page_39_Picture_1.jpeg)

## <span id="page-40-0"></span>**3,5 colio standžiojo disko įdėjimas**

- **1.** Nuimkite arba atjunkite visus saugos įrenginius, kurie neleidžia atidaryti kompiuterio.
- **2.** Iš kompiuterio išimkite arba atjunkite visas keičiamąsias laikmenas, pavyzdžiui, kompaktinius diskus arba USB atmintinės įrenginius.
- **3.** Naudodami operacinę sistemą tinkamai išjunkite kompiuterį, tada išjunkite visus kitus išorinius prietaisus.
- **4.** Ištraukite maitinimo kabelį iš maitinimo lizdo ir atjunkite visus kitus išorinius prietaisus.
- **ĮSPĖJIMAS:** Neatsižvelgiant į tai, ar kompiuteris įjungtas, ar išjungtas, kai maitinimo laidas įjungtas į veikiantį elektros lizdą, sistemos plokštėje yra įtampa. Kad išvengtumėte vidinių komponentų pažeidimų, turite ištraukti maitinimo laidą.
- **5.** Nuimkite šoninį dangtį.
- **6.** Galite įdėti 3,5 colio standųjį diską arba 2,5 colio standųjį diską (naudodami 3,5 colio adapterį, panašų į pavaizduotą pavyzdyje toliau).
	- Įstumkite diską į standžiojo disko dėklą; įsitikinkite, ar disko jungtis iki galo įkišta į dėklo laikiklio jungtį.

![](_page_40_Picture_9.jpeg)

Diską prie standžiojo disko dėklo laikiklio pritvirtinkite keturis juodos spalvos M3 dėklo laikiklio varžtus per laikiklio šonus prakišdami į diską.

![](_page_41_Picture_1.jpeg)

- **7.** Įstumkite diskų įrenginį į skyrių (1) ir jo šone įsukite keturis 6-32 montavimo varžtus (2), kad įrenginį įtvirtintumėte.
	- **PASTABA:** HP į komplektą įtraukė keturis papildomus 6-32 montavimo varžtus, kurie įsukti korpuso priekinėje dalyje, po dangteliu. Papildomų montavimo varžtų vieta pavaizduota ["Disk](#page-28-0)ų įrenginių įdėjimas ir išėmimas" [23 puslapyje.](#page-28-0) Jei diskų įrenginį keičiate, naudokite keturis 6-32 montavimo varžtus, kuriuos išsukote iš senojo diskų įrenginio.

![](_page_41_Figure_4.jpeg)

- <span id="page-42-0"></span>**8.** Įjunkite maitinimo (1) ir duomenų perdavimo (2) kabelius į jungtis, esančias standžiojo disko gale.
- **PASTABA:** Standžiųjų diskų įrenginių maitinimo kabelis yra dvišakis, iš maitinimo bloko nukreipiamas į standžiųjų diskų skyrių nugarėles.

![](_page_42_Picture_2.jpeg)

- **9.** Jei įdedate naują laikmenų įrenginį, kitą duomenų kabelio galą prijunkite prie atitinkamos sistemos plokštės jungties.
- **PASTABA:** Norėdami išvengti pagrindinio standžiojo disko veikimo problemų, duomenų kabelį pirmiausia turite prijungti prie mėlynos jungties, pažymėtos SATA0. Jeigu pridedate antrą standųjį diską, duomenų perdavimo laidą prijunkite prie šviesiai mėlynos spalvos SATA jungties, pažymėtos užrašu SATA1.
- **10.** Uždėkite kompiuterio šoninį dangtį.
- **11.** Prijunkite maitinimo laidą ir kitus išorinius įrenginius, tada įjunkite kompiuterį.
- **12.** Užrakinkite visus saugos įrenginius, kurie buvo atjungti nuimant šoninį dangtį.

## **Saugos užrakto uždėjimas**

Saugos užraktą, kuris pavaizduotas apačioje ir kitame puslapyje, galima naudoti kompiuteriui apsaugoti.

## <span id="page-43-0"></span>**Trosinis užraktas**

![](_page_43_Picture_1.jpeg)

## <span id="page-44-0"></span>**Spyna**

![](_page_44_Picture_1.jpeg)

## **HP verslo kompiuterių apsauginis užraktas**

**1.** Saugos kabelį pritvirtinkite apsukdami jį apie stacionarų objektą.

![](_page_44_Picture_4.jpeg)

**2.** Laido fiksatorių įkiškite į laido fiksatoriaus lizdą galinėje monitoriaus dalyje ir įtvirtinkite fiksatorių monitoriuje, t. y. raktą įstatykite į rakto angą fiksatoriaus gale ir raktą pasukite 90 laipsnių.

![](_page_45_Picture_1.jpeg)

**3.** Apsauginį laidą prakiškite per laido fiksatoriuje esančią angą galinėje monitoriaus dalyje.

![](_page_45_Picture_3.jpeg)

**4.** Kitiems išoriniams įrenginiams pritvirtinti naudokite rinkinyje pridėtus laikiklius nutiesiant įrenginio kabelį per laikiklio (1) centrą ir saugos kabelį iškišant per vieną iš dviejų laikiklio skylių (2). Naudokite tą laikiklio skylę, kuri geriausiai įtvirtina išorinio įrenginio kabelį.

![](_page_46_Picture_1.jpeg)

**5.** Įkiškite klaviatūros ir pelės kabelius per kompiuterio korpuso užraktą.

![](_page_46_Picture_3.jpeg)

**6.** Pateiktu varžtu užraktą prisukite prie korpuso.

![](_page_47_Picture_1.jpeg)

**7.** Saugos kabelio sujungimo galą įdėkite į užraktą (1) ir paspauskite mygtuką (2), kad užraktas užsirakintų. Norėdami atrakinti užraktą, naudokite pateiktą raktą.

![](_page_47_Picture_3.jpeg)

**8.** Užbaigus visi įrenginiai jūsų darbo stotyje bus pritvirtinti.

![](_page_48_Picture_1.jpeg)

# <span id="page-49-0"></span>**A Baterijos keitimas**

Kartu su kompiuteriu gaunamos baterijos tiekia maitinimą realaus laiko laikrodžiui. Jei keisite bateriją, naudokite baterijas, atitinkančias gamintojo įdėtąsias kompiuteryje. Kompiuteris parduodamas su 3 voltų ličio plokščiaisiais baterijų elementais.

**PERSPĖJIMAS!** Kompiuteryje yra vidinė ličio mangano dioksido baterija. Netinkamai naudojant bateriją kyla gaisro ir nusideginimo rizika. Jei norite sumažinti susižeidimo riziką:

Nebandykite iš naujo įkrauti baterijos.

Nelaikykite aukštesnėje nei 60°C (140°F) temperatūroje.

Neardykite, nespauskite, neperdurkite, netrumpinkite išorinių kontaktų bei saugokite nuo ugnies ir vandens.

Bateriją keiskite tik šiam produktui HP nurodyta atsargine baterija.

**ĮSPĖJIMAS:** Prieš keičiant bateriją svarbu išsaugoti kompiuterio CMOS nustatymų atsarginę kopiją. Išimant arba keičiant bateriją CMOS nustatymai bus panaikinti.

Statinis elektros krūvis gali sugadinti kompiuterio ar papildomos įrangos elektroninius komponentus. Prieš atlikdami šiuos veiksmus, iškraukite statinį elektros krūvį trumpai paliesdami įžemintą metalinį objektą.

PASTABA: Ličio baterijų eksploatavimo laikotarpis gali būti prailgintas įjungus kompiuterį į veikiantį kintamosios srovės lizdą sienoje. Ličio baterijos naudojamos tik tada, kai kompiuteris NEPRIJUNGTAS prie kintamosios srovės maitinimo šaltinio.

HP rekomenduoja vartotojams perdirbti elektroninę aparatūrą, HP originalias spausdintuvų kasetes bei pakartotinai įkraunamas baterijas. Daugiau informacijos apie perdirbimo programas ieškokite adresu<http://www.hp.com/recycle>.

- **1.** Nuimkite arba atjunkite visus saugos įrenginius, kurie neleidžia atidaryti kompiuterio.
- **2.** Iš kompiuterio išimkite arba atjunkite visas keičiamąsias laikmenas, pavyzdžiui, kompaktinius diskus arba USB atmintinės įrenginius.
- **3.** Naudodami operacinę sistemą tinkamai išjunkite kompiuterį, tada išjunkite visus kitus išorinius prietaisus.
- **4.** Ištraukite maitinimo kabelį iš maitinimo lizdo ir atjunkite visus kitus išorinius prietaisus.
- **ĮSPĖJIMAS:** Neatsižvelgiant į tai, ar kompiuteris įjungtas, ar išjungtas, kai maitinimo laidas įjungtas į veikiantį elektros lizdą, sistemos plokštėje yra įtampa. Kad išvengtumėte vidinių komponentų pažeidimų, turite ištraukti maitinimo laidą.
- **5.** Nuimkite kompiuterio šoninį dangtį.

**6.** Raskite bateriją ir baterijos laikiklį pagrindinėje plokštėje.

**PASTABA:** Kai kuriuose kompiuterių modeliuose, kad pasiektumėte bateriją, gali tekti nuimti vidinį komponentą.

**7.** Atsižvelgdami į baterijos laikiklio tipą sisteminėje plokštėje ir vadovaudamiesi viena šių instrukcijų, pakeiskite bateriją.

#### **1 tipas**

**a.** Išimkite bateriją iš laikiklio.

![](_page_50_Picture_5.jpeg)

**b.** Teigiama puse aukštyn įstumkite bateriją, kurią keičiate, į vietą. Baterijos laikiklis automatiškai pritvirtina bateriją tinkamoje padėtyje.

#### **2 tipas**

- **a.** Jei norite išimti bateriją iš laikiklio, suspauskite metalinius gnybtus, esančius virš vieno baterijos krašto. Kai baterija iškyla, ištraukite ją (1).
- **b.** Jei norite įdėti naują bateriją, teigiama puse aukštyn įstumkite vieną pakeitimo baterijos kraštą po laikiklio krašteliu. Paspauskite kitą kraštą žemyn, kol gnybtai spragtels virš kito baterijos krašto (2).

![](_page_50_Picture_10.jpeg)

#### **3 tipas**

**a.** Atitraukite bateriją laikantį spaustuką (1) ir išimkite bateriją (2).

**b.** Įdėkite naują bateriją ir pastumkite spaustuką į vietą.

![](_page_51_Picture_1.jpeg)

**PASTABA:** Pakeitę bateriją, atlikite toliau nurodytus veiksmus ir baikite procedūrą.

- **8.** Įstatykite į vietą kompiuterio šoninį dangtį.
- **9.** Prijunkite kompiuterį ir jį įjunkite.
- **10.** Naudodamiesi programa Computer Setup (Kompiuterio sąranka) iš naujo nustatykite laiką ir datą, savo slaptažodžius ir kitus ypatingus sistemos nustatymus.
- **11.** Užrakinkite visus saugos įrenginius, kurie buvo atjungti nuimant šoninį kompiuterio dangtį.

# <span id="page-52-0"></span>**B Elektrostatinė iškrova**

Statinės elektros iškrova nuo piršto ar kito laidininko gali sugadinti pagrindines plokštes arba kitus statinei elektrai jautrius įrenginius. Tokio pobūdžio neigiamas poveikis gali sumažinti numatytąjį prietaiso eksploatavimo laiką.

## **Apsauga nuo elektrostatinio krūvio pažeidimų**

Jei norite apsisaugoti nuo elektrostatinės iškrovos, atkreipkite dėmesį į šiuos įspėjimus:

- Venkite liesti rankomis laikydami ir transportuodami produktus antistatinėse dėžėse.
- Elektrostatiniam krūviui jautrias dalis laikykite dėžėse, kol jos bus nuvežtos į nestatiškas darbo vietas.
- Prieš išimdami iš dėžių, padėkite dalis ant įžeminto paviršiaus.
- Nelieskite kojelių, laidų ar schemų.
- Liesdami statiniam krūviui jautrius komponentus arba mazgus būkite tinkamai įsižeminę.

## **Įžeminimo būdai**

Yra keli įžeminimo būdai. Liesdami arba įtaisydami elektrostatiniam krūviui jautrias dalis naudokite vieną ar kelis iš šių būdų:

- Naudokite riešo dirželį, kurį įžeminimo laidas sujungia su įžeminta darbo vieta arba kompiuterio korpusu. Riešų dirželiai yra lankstūs dirželiai, kurių įžeminimo laidų varža mažiausiai 1 megaomas +/- 10 procentų. Norėdami, kad įžeminimas būtų tinkamas, dėvėkite dirželį, priglundantį prie odos.
- Stovimose darbo vietose naudokite kulnų, kojų pirštų arba batų dirželius. Stovėdami ant laidžių grindų arba sklaidančių kilimėlių dėvėkite dirželius ant abiejų pėdų.
- Naudokite laidžius surinkimo įrankius.
- Naudokite nešiojamuosius surinkimo komplektus su sulankstomu statinį krūvį sklaidančiu darbo kilimėliu.

Jei neturite siūlomų naudoti priemonių tinkamam įžeminimui, kreipkitės į HP įgaliotuosius agentus, platintojus arba paslaugų teikėjus.

**PASTABA:** Jei reikia daugiau informacijos apie statinę elektrą, kreipkitės į HP įgaliotąjį agentą, platintoją arba paslaugų teikėją.

# <span id="page-53-0"></span>**C Kompiuterio eksploatavimo rekomendacijos, kasdienė priežiūra ir paruošimas gabenti**

## **Kompiuterio eksploatavimo rekomendacijos ir kasdienė priežiūra**

Vadovaudamiesi šiais nurodymais teisingai nustatykite ir prižiūrėkite kompiuterį ir monitorių:

- Saugokite kompiuterį nuo pernelyg didelės drėgmės, tiesioginių saulės spindulių ir didelio karščio ar šalčio.
- Pastatykite kompiuterį ant tvirto lygaus paviršiaus. Palikite 10,2 cm (4 colių) tarpą už visų ventiliuojamų kompiuterio ir virš monitoriaus pusių orui cirkuliuoti.
- Niekada neapribokite oro srovės į kompiuterį uždengdami ventiliacijos ar oro įtraukimo angas. Nedėkite klaviatūros pagrindu žemyn tiesiai priešais kompiuterį, nes tai taip pat apriboja oro cirkuliaciją.
- Niekada nenaudokite kompiuterio, jei pašalintas šoninis jo skydas arba bet kuris išplėtimo lizdo dangtis.
- Nekraukite kompiuterių vienas ant kito ir nestatykite jų taip arti, kad vieno įkaitintas oras patektų į kitą.
- Jei reikia dirbti į atskirą dėklą įdėtu kompiuteriu, dėklas turi būti su įtraukimo ir išpūtimo ventiliacinėmis angomis, o dirbant taikomos tos pačios anksčiau iš vardintos nuorodos.
- Saugokite, kad ant kompiuterio ir klaviatūros nepatektų skysčių.
- Niekada neuždenkite monitoriaus ventiliacijos angų.
- Jdiekite arba įjunkite operacinės sistemos ar kitos programinės įrangos maitinimo valdymo funkcijas, įskaitant miego būsenas.
- Išjunkite kompiuterį prieš atlikdami tokius veiksmus:
	- Kai reikia, valykite kompiuterio išorę minkštu, drėgnu skudurėliu. Nuo valymo priemonių gali blukti spalva arba gadintis paviršius.
	- Reguliariai išvalykite ant visų kompiuterio pusių esančias ventiliacines angas. Pūkeliai, dulkės ir kiti svetimkūniai gali užblokuoti ventiliacijos angas ir apriboti oro cirkuliaciją.

# <span id="page-54-0"></span>**Optinio diskų įrenginio atsargumo priemonės**

Naudodami ar valydami optinių diskų įrenginį būtinai atkreipkite dėmesį į toliau pateiktas rekomendacijas.

### **Naudojimas**

- Nejudinkite įrenginio naudojimo metu. Dėl to gali sutrikti skaitymas.
- Saugokite įrenginį nuo staigių temperatūros pokyčių, nes įrenginio viduje gali kondensuotis vanduo. Jei temperatūra staiga pasikeičia, kol įrenginys įjungtas, maitinimą išjunkite ne anksčiau kaip po valandos. Jei iš karto naudosite įrenginį, jis gali blogai skaityti.
- Nelaikykite diskų įrenginio vietoje, kurioje gali būti labai drėgna, aukšta arba žema temperatūra, taip pat ten, kur įrenginį gali pasiekti mechaniniai vibravimai arba tiesioginiai saulės spinduliai.

### **Valymas**

- Priekine pusę valykite minkštu sausu skudurėliu arba minkštu skudurėliu, šiek tiek sudrėkintu švelniu valiklio tirpalu. Niekada nepurkškite valymo skysčių tiesiai ant įrenginio.
- Stenkitės nenaudoti jokių tirpiklių, pavyzdžiui, alkoholio arba benzolo, kurie gali sugadinti paviršių.

### **Sauga**

Jei koks nors daiktas ar skystis patektų į diskų įrenginį, nedelsdami išjunkite kompiuterį ir perduokite įgaliotajam HP paslaugų teikėjui patikrinti.

## **Paruošimas gabenti**

Ruošdamiesi siųsti kompiuterį, vadovaukitės šiais patarimais:

**1.** Sukurkite standžiajame diske esančių failų atsarginę kopiją: nukopijuokite juos į išorinį saugojimo įrenginį. Užtikrinkite, kad laikomos ar vežamos atsarginių kopijų laikmenos nebūtų veikiamos elektrinių ar magnetinių impulsų.

**PASTABA:** Išjungus sistemos maitinimą, standusis diskas automatiškai užsirakina.

- **2.** Išimkite ir saugokite visas išimamas laikmenas.
- **3.** Išjunkite kompiuterį ir išorinius jo įrenginius.
- **4.** Ištraukite maitinimo kabelį iš lizdo, tada iš kompiuterio.
- **5.** Atjunkite sistemos komponentus ir išorinius prietaisus nuo jų maitinimo šaltinių, tada nuo kompiuterio.

**PASTABA:** Prieš transportuodami kompiuterį patikrinkite, ar visos plokštės yra tinkamai jdėtos ir įtvirtintos plokščių lizduose.

**6.** Supakuokite sistemos komponentus ir išorinius įrenginius į jiems skirtas įpakavimo dėžes arba panašias pakuotes, kuriose būtų pakankamai juos apsaugančios medžiagos.

# <span id="page-55-0"></span>**Rodyklė**

#### **A**

atmintis įdėjimas [14](#page-19-0) specifikacijos [14](#page-19-0)

#### **B**

baterijų keitimas [44](#page-49-0)

### **D**

diegimas baterija [44](#page-49-0) DIMM moduliai. *Žr.* atmintis diskų įrenginiai įdėjimas [23](#page-28-0) kabelių jungtys [23](#page-28-0) vietos [22](#page-27-0)

### **E**

elektrostatinė iškrova, apsauga nuo pažeidimų [47](#page-52-0)

#### **G**

galinio skydelio komponentai [4](#page-9-0)

#### **I**

išėmimas baterija [44](#page-49-0) dangteliai [11](#page-16-0) kompiuterio prieigos skydelis [8](#page-13-0) laikmenų kortelių skaitytuvas [29](#page-34-0) optinis diskų įrenginys [25](#page-30-0) plėtimo plokštė [17](#page-22-0) priekinis dangtelis [10](#page-15-0) standusis diskas [33](#page-38-0) įdėjimas atmintis [14](#page-19-0) diskų įrenginių kabeliai [23](#page-28-0)

kompiuterio prieigos skydelis [9](#page-14-0) laikmenų kortelių skaitytuvas [31](#page-36-0) optinis diskų įrenginys [27](#page-32-0) plėtimo plokštė [17](#page-22-0) standusis diskas [35](#page-40-0)

#### **K**

kompiuterio eksploatavimo rekomendacijos [48](#page-53-0)

### **L**

laikmenų kortelių skaitytuvas funkcijos [5](#page-10-0) išėmimas [29](#page-34-0) įdėjimas [31](#page-36-0)

#### **M**

montavimo rekomendacijos [7](#page-12-0)

#### **O**

optinis diskų įrenginys atsargumo priemonės [49](#page-54-0) išėmimas [25](#page-30-0) įdėjimas [27](#page-32-0) valymas [49](#page-54-0)

### **P**

paruošimas gabenti [49](#page-54-0) plėtimo plokštė išėmimas [17](#page-22-0) įdėjimas [17](#page-22-0) prieigos skydelis išėmimas [8](#page-13-0) uždėjimas [9](#page-14-0) priekinio skydelio komponentai [3](#page-8-0) priekinis dangtelis dangtelio nuėmimas [11](#page-16-0)

išėmimas [10](#page-15-0) uždėjimas [12](#page-17-0) produkto ID vieta [6](#page-11-0)

#### **S**

saugumas HP verslo kompiuterių apsauginis užraktas [39](#page-44-0) spyna [39](#page-44-0) trosinis užraktas [38](#page-43-0) serijos numerio vieta [6](#page-11-0) sisteminės plokštės jungtys [12](#page-17-0) specifikacijos atmintis [14](#page-19-0) standusis diskas išėmimas [33](#page-38-0) įdėjimas [35](#page-40-0)

### **U**

užraktai HP verslo kompiuterių apsauginis užraktas [39](#page-44-0) spyna [39](#page-44-0) trosinis užraktas [38](#page-43-0)

### **V**

ventiliacijos rekomendacijos [48](#page-53-0)